#### **TATA** CONSULTANCY SERVICES

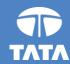

## **CodeVita 2013: TEAM FORMATION PROCESS**

Gamification of competitive IT skills identification

### If you are the TEAM LEADER, follow the below mentioned steps:

#### Step 1: Click "FORM TEAM NOW/ FORM TEAM LATER"

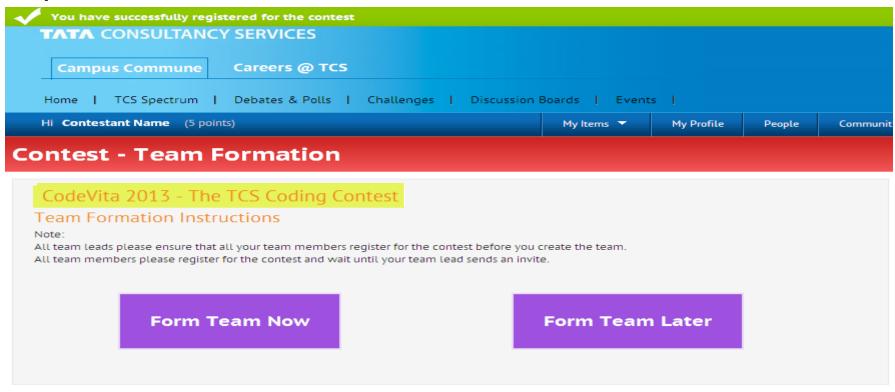

Back to Contest Page

## Please ensure all your team members have registered for the contest

# Step 2: Go through the instructions to form your team → Click "I have read the instructions"

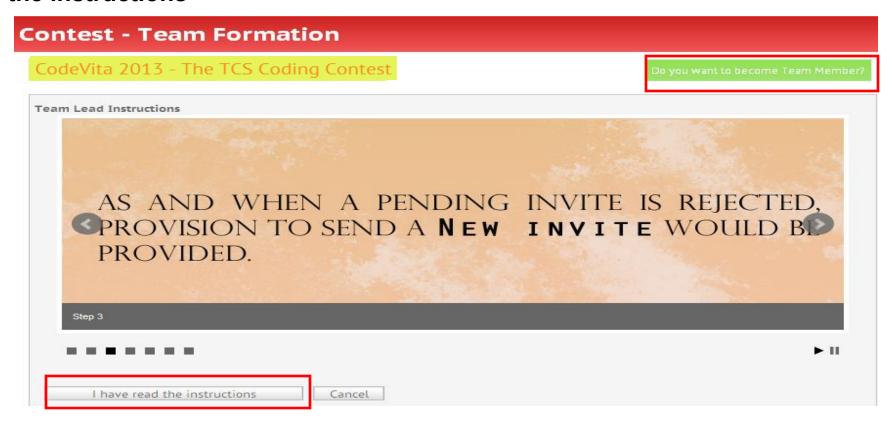

#### Step 3: Drag and Drop your team members → Click on Continue

## **Contest - Team Formation** CodeVita 2013 - The TCS Coding Contest 🐣 Team Name: Best 🕻 ექცვ 🚅 Your Role: Team Lead 🚭 Team size: ე. You can invite 1 members to join your team. <u>A</u> <u>S</u> Drag your team member from the left column and drop in the right column Drop here Academia Student1 CT ACADEMIA STUDENT1 Student Academia5 Student Academia6 CT\_ACADEMIA\_STUDENT5 CT\_ACADEMIA\_STUDENT6 ETeam Name: Best I Coders Agour Role: Team Lead Team size: 2 You can invite 1 members to join your team. Drag your team member from the left column and drop in the right column Drop here S

- to Contest Page
- Ensure all your team members have registered for the contest.
- You will only be able to send an invite once your team member register for the contest

#### **Step 4: Confirm your Team Members**

#### **Contest - Team Formation**

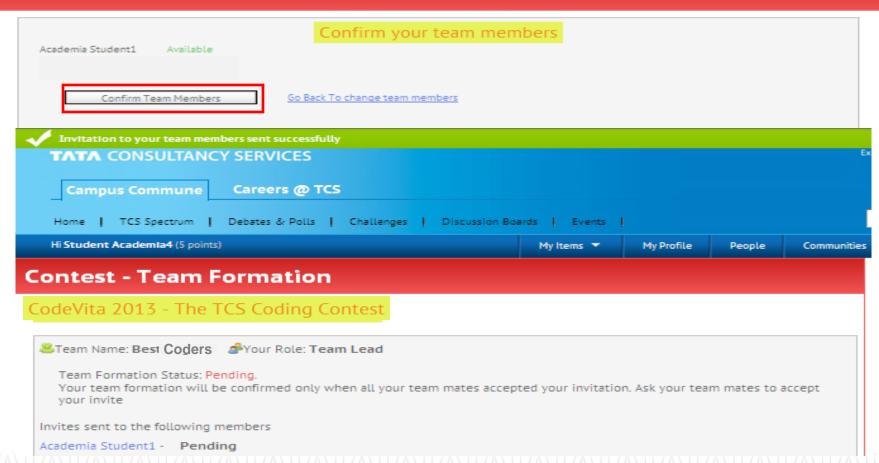

The Nomination Request will be sent to "Message "box of the Team Member

# Step 1: Go to Message Box → Click on Requests → Accept Invitation from your Team Leader

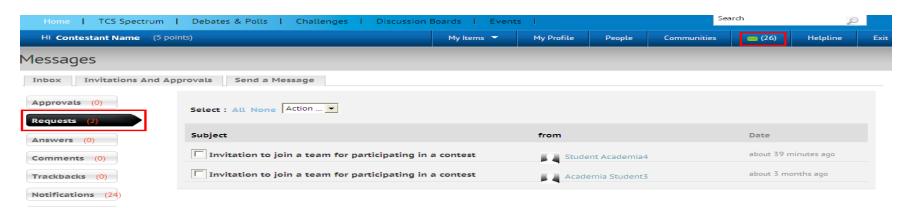

#### Step 2: Upon Acceptance of Invite you will receive an update on the Team Status

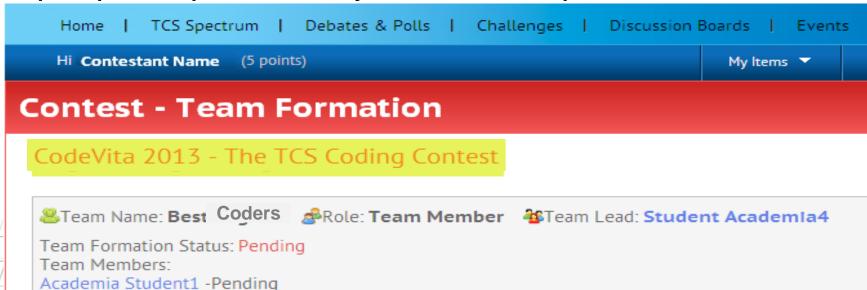

Step 3: Once all TEAM MEMBERS accept the Invite, the Team Status will reflect "Confirmed"

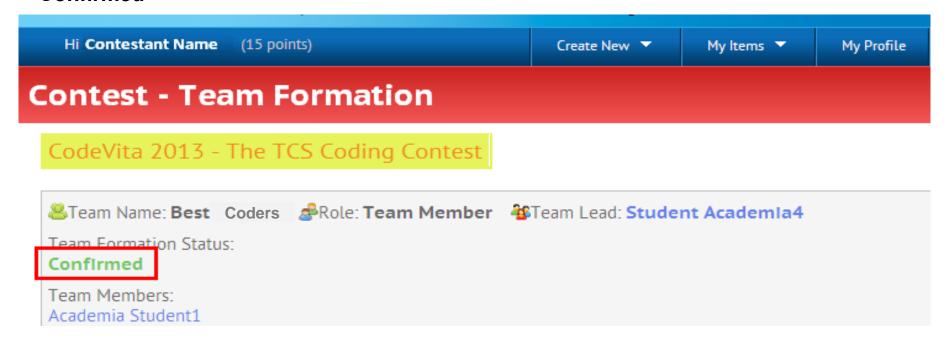

#### **REGISTRATION and TEAM FORMATION PROCESS Ends**

## **TATA** CONSULTANCY SERVICES

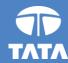

## **Thank You**

Experience certainty.

IT Services Business Solutions Outsourcing